## <span id="page-0-2"></span>WHM Scripts

**[Overview](#page-0-0) [Scripts](#page-0-1)** [Additional documentation](#page-11-0)

## <span id="page-0-0"></span>**Overview**

When cPanel & WHM installs, cPanel-provided scripts become available in your server's /usr/local/cpanel/scripts directory. To run a script, enter its location on the command line. For example, to run the update script, run the following command:

/usr/local/cpanel/scripts/upcp

**Warnings:**

When you run a script, you **must** use the script's full file path even if you run the script in the /usr/local/cpanel/scripts directory.

Do **not** use scripts in the /usr/local/cpanel/scripts directory that we do not list in this document. You may damage your server if you run those unlisted scripts.

## <span id="page-0-1"></span>**Scripts**

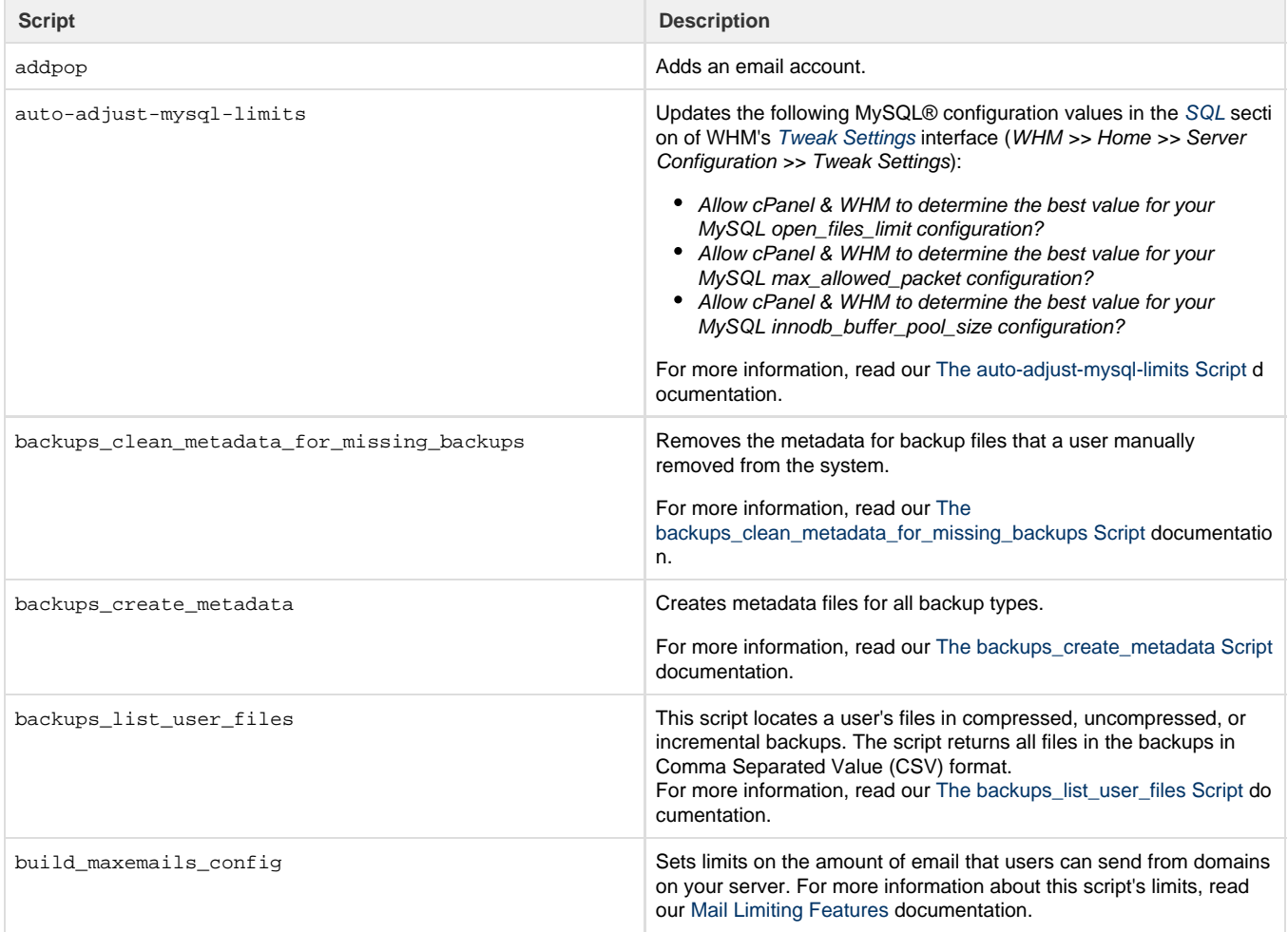

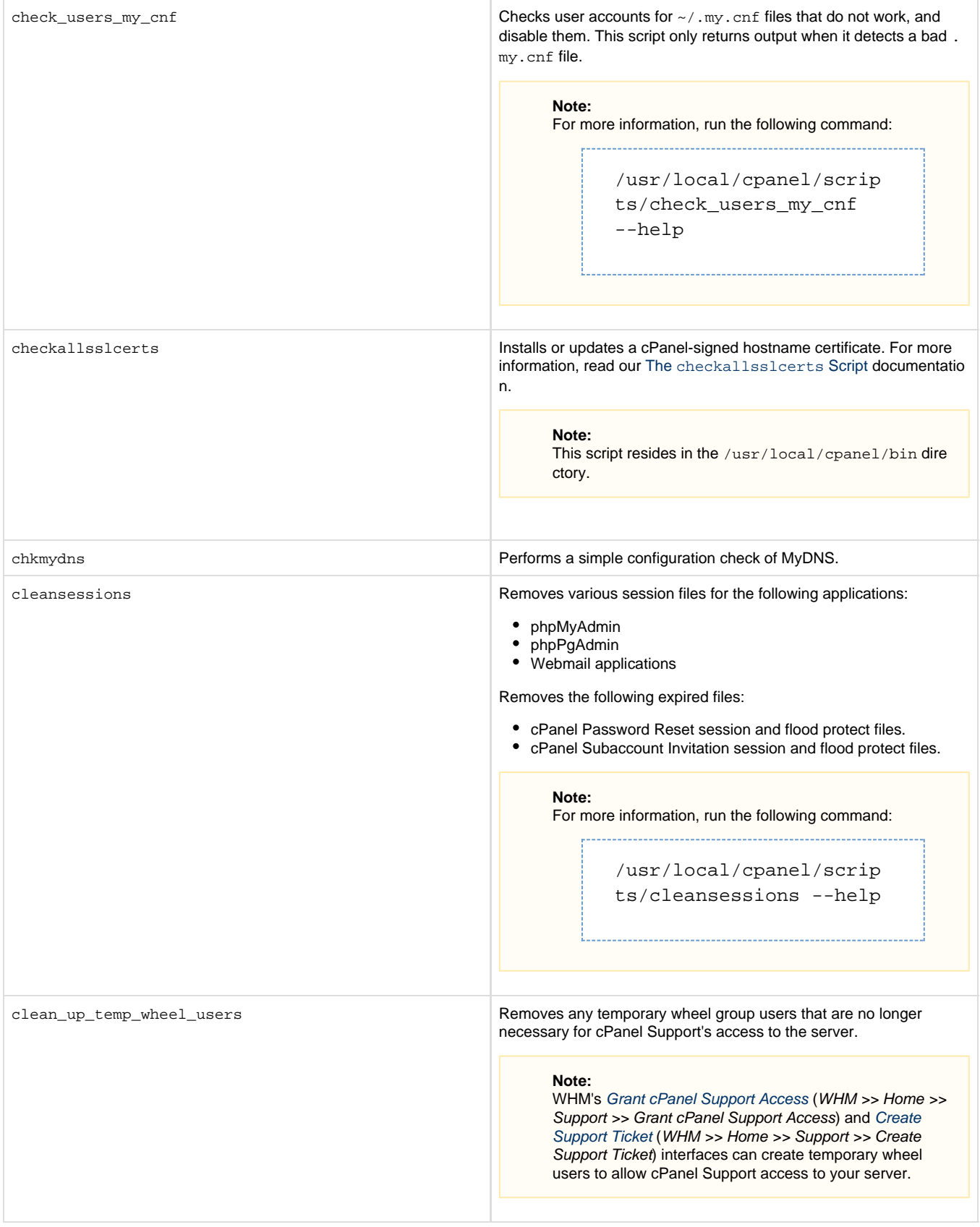

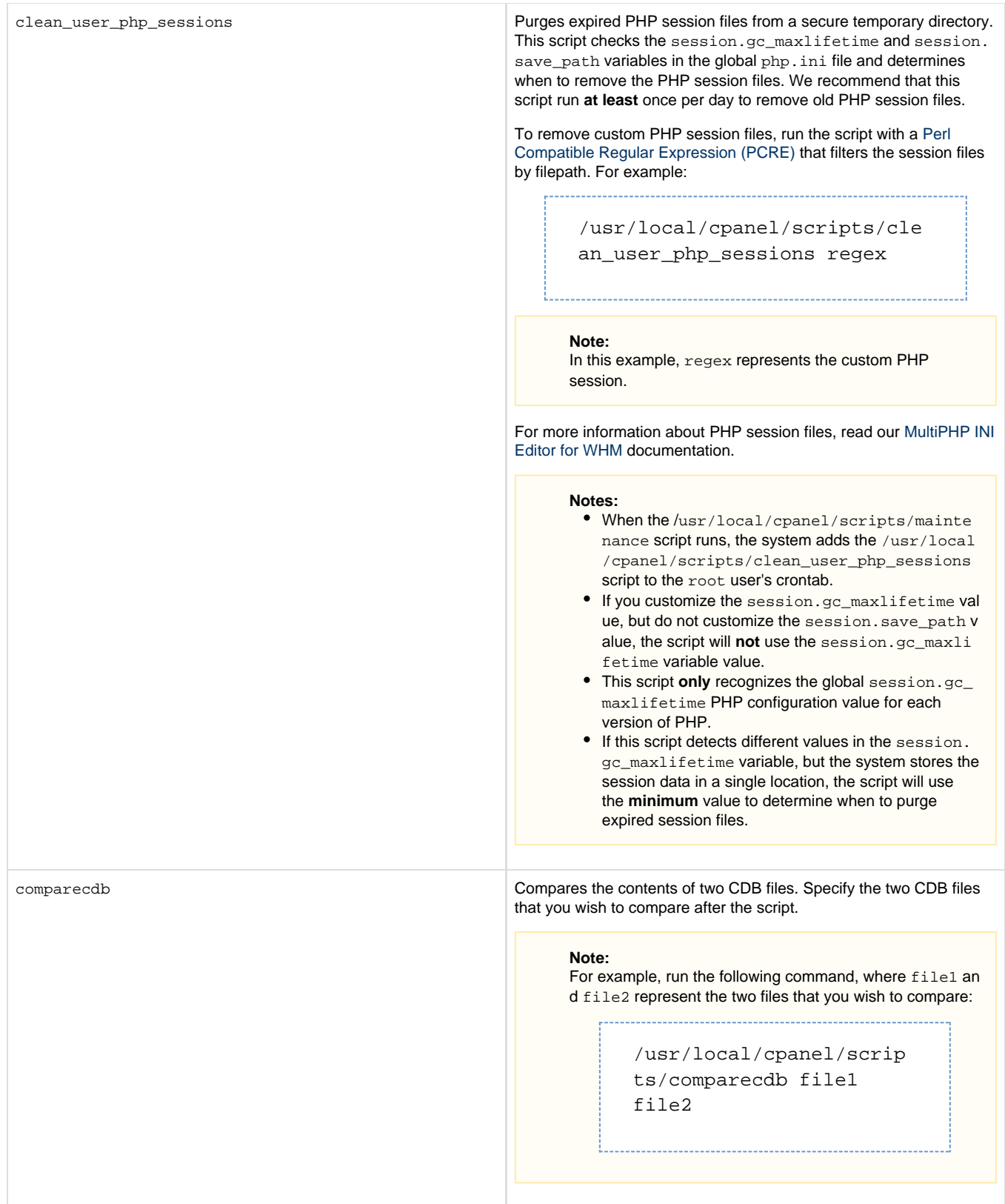

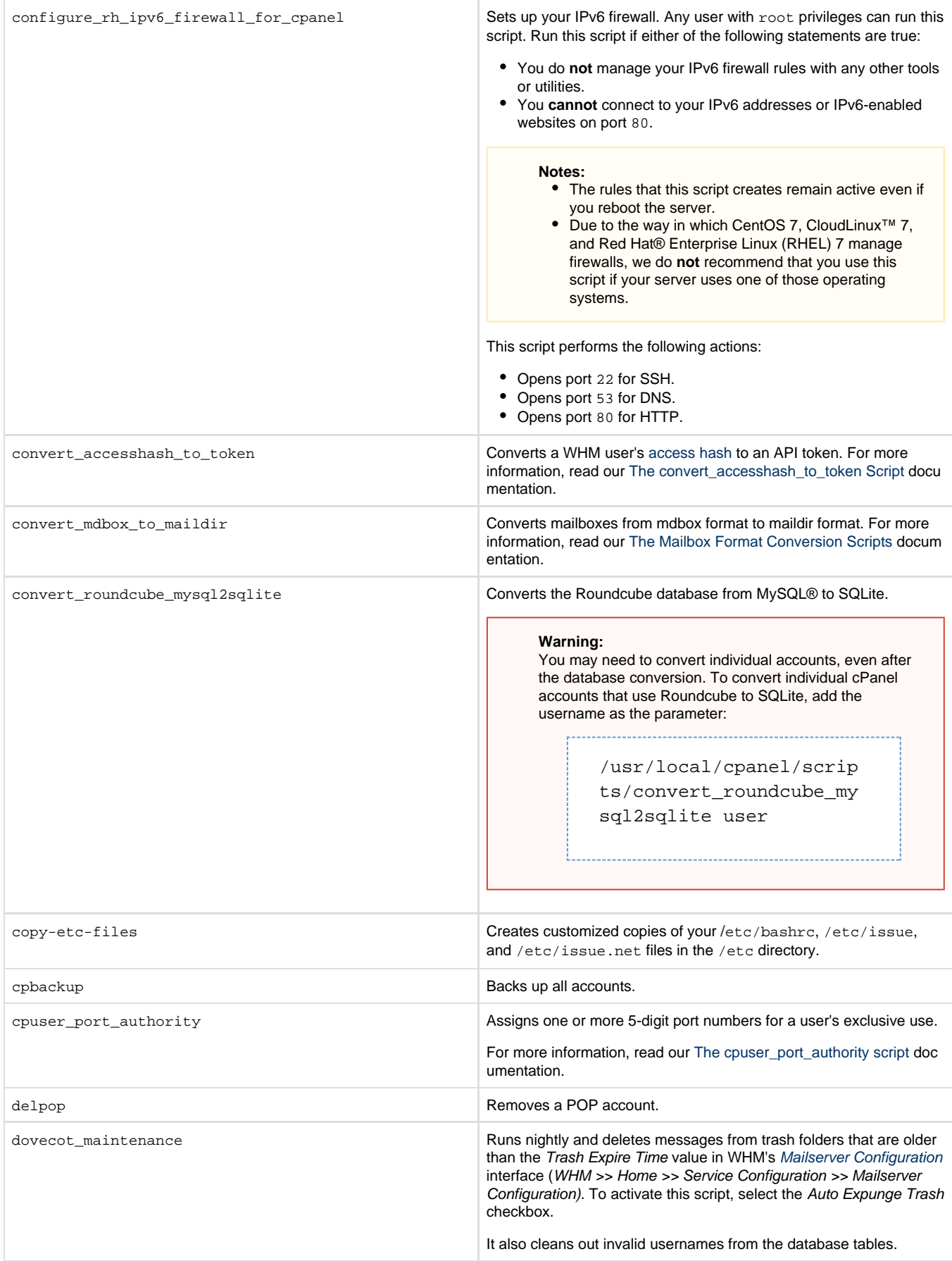

dumpcdb Displays the contents of a CDB file. Specify the CDB file that you wish to view. easyapache Upgrades and reinstalls Apache. email hold maintenance **Removes the tracking file for email holds released or deleted from** the mail queue. empty\_user\_trash Purges files from .trash folders in user home directories that are older than the Age of content to purge from users' File Manager Trash setting in the System section of the WHM's [Tweak Settings](https://documentation.cpanel.net/display/76Docs/Tweak+Settings) int erface (WHM >> Home >> Server Configuration >> Tweak Settings). enable\_spf\_dkim\_globally Enables SPF and DKIM for every cPanel user on the server, and then creates SPF and DKIM records for all of these users' domains. For more information, read our [The SPF and DKIM Global Settings](https://documentation.cpanel.net/display/76Docs/The+SPF+and+DKIM+Global+Settings+Script) [Script](https://documentation.cpanel.net/display/76Docs/The+SPF+and+DKIM+Global+Settings+Script) documentation. eximstats\_spam\_check Scans the eximstats database and counts the number of emails that every domain on the server has sent in the previous hour. If a domain exceeds the preconfigured threshold of unique outbound messages (excluding mailing lists), the system will log an alert. exportmydnsdb Exports zones from MyDNS for use with BIND and NSD. find and fix rpm issues **Detects issues with your server's RPM database and rebuilds the** database if problems exist. For more information, read our [The](https://documentation.cpanel.net/display/76Docs/The+find_and_fix_rpm_issues+Script) [find\\_and\\_fix\\_rpm\\_issues Script](https://documentation.cpanel.net/display/76Docs/The+find_and_fix_rpm_issues+Script) documentation. find outdated services This script checks all services to determine whether they require a restart. An outdated service is any service that depends on a library that is no longer present on the system. For more information, read our [The find\\_outdated\\_services Script](https://documentation.cpanel.net/display/76Docs/The+find_outdated_services+Script) documentation. **Note:** For example, run the following command, where file rep resents the file that you wish to view: /usr/local/cpanel/scrip ts/dumpcdb file **Notes:** This script runs as a part of the nightly maintenance script. This script exists in the /usr/local/cpanel/bin/ directory. **Note:** Use the following settings in the [Mail](https://documentation.cpanel.net/display/76Docs/Tweak+Settings+-+Mail) section of WHM's [Tw](https://documentation.cpanel.net/display/76Docs/Tweak+Settings) [eak Settings](https://documentation.cpanel.net/display/76Docs/Tweak+Settings) interface (WHM >> Home >> Server Configuration >> Tweak Settings) to configure this script: Number of unique recipients per hour to trigger potential spammer notification — Configure the threshold value of unique outbound messages. • Select the action for the system to take on an email account when it detects a potential spammer — Configure the script to take no action, hold, or reject additional outbound messages if the domain exceeds the threshold value.

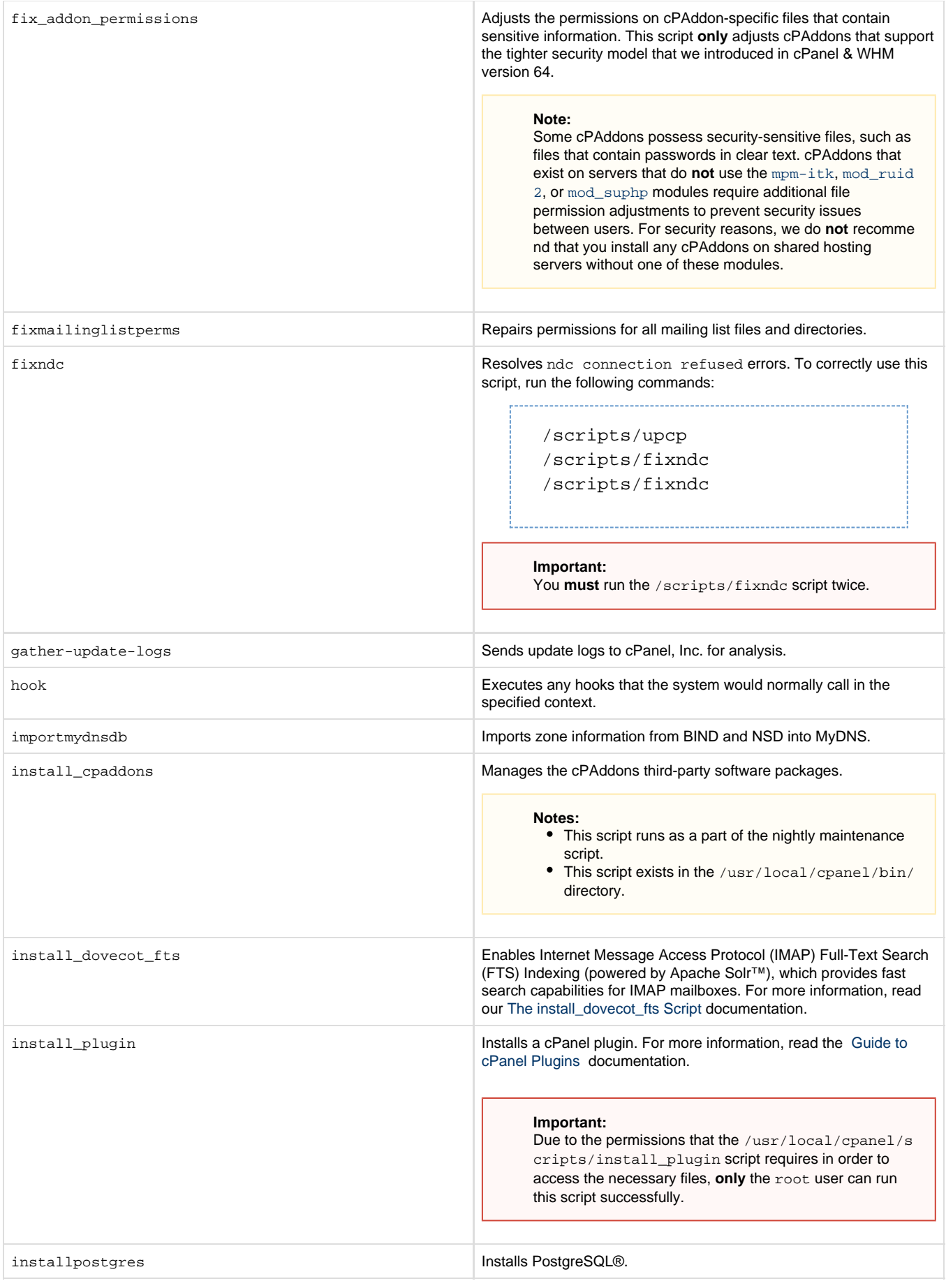

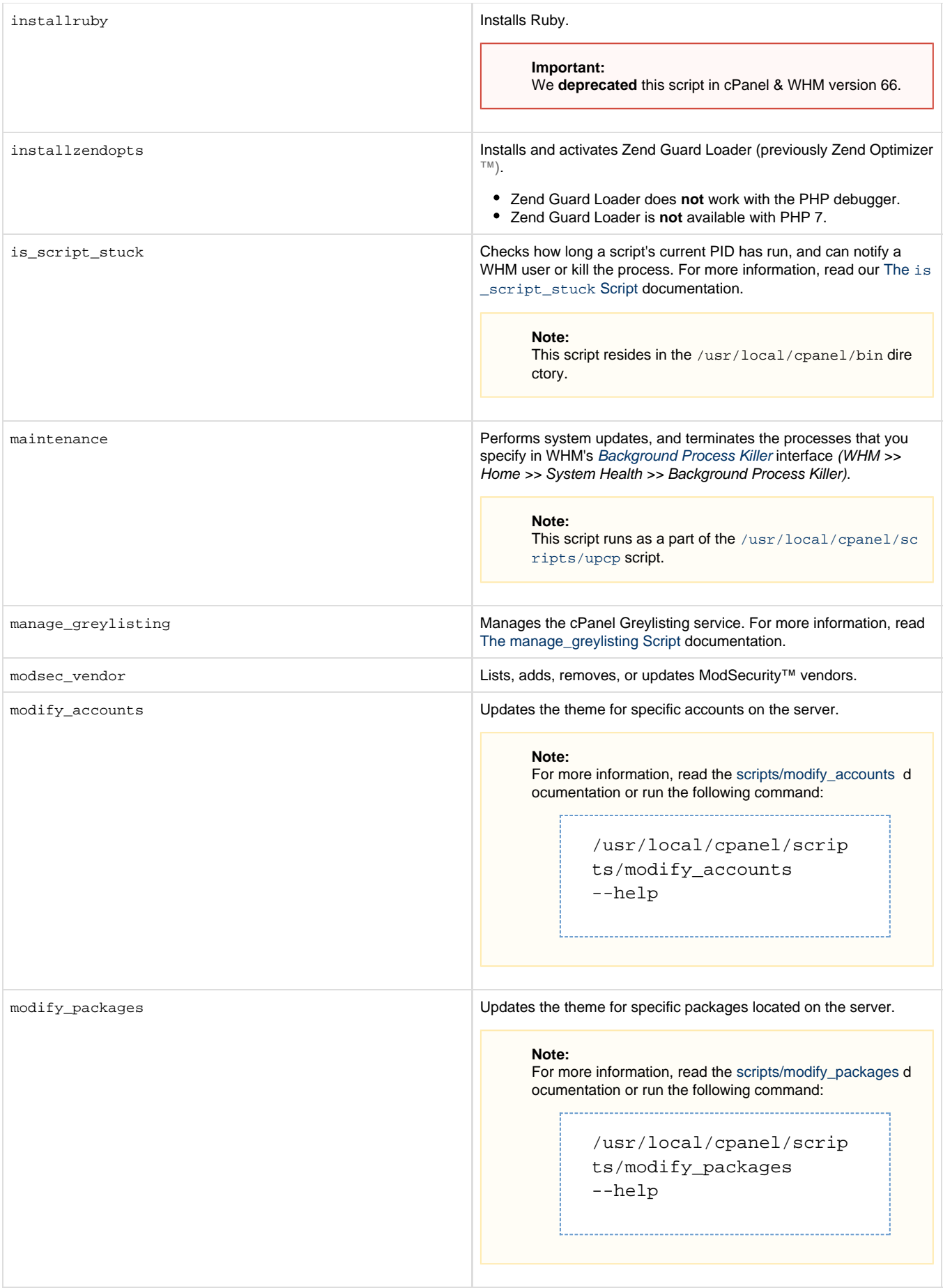

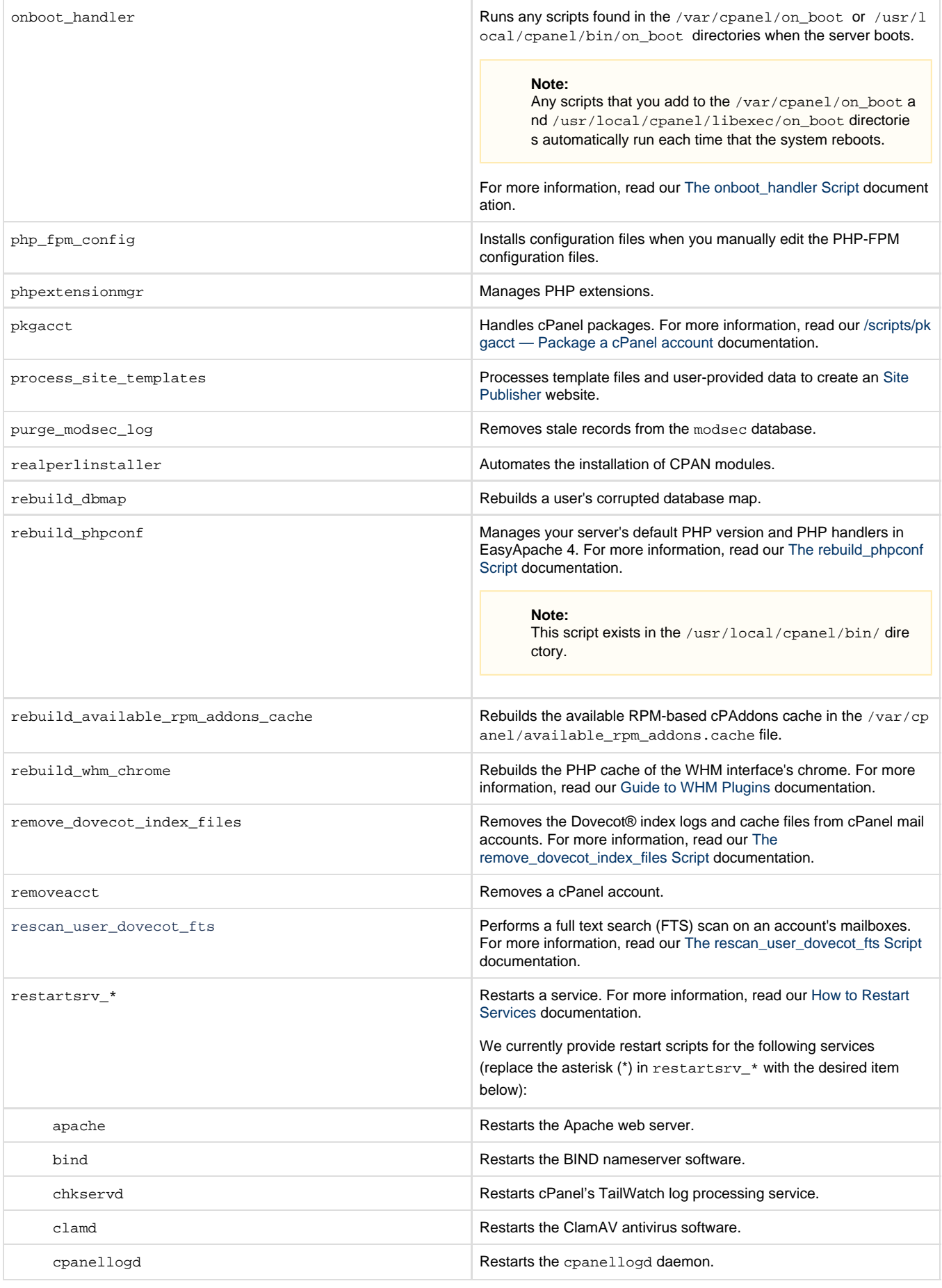

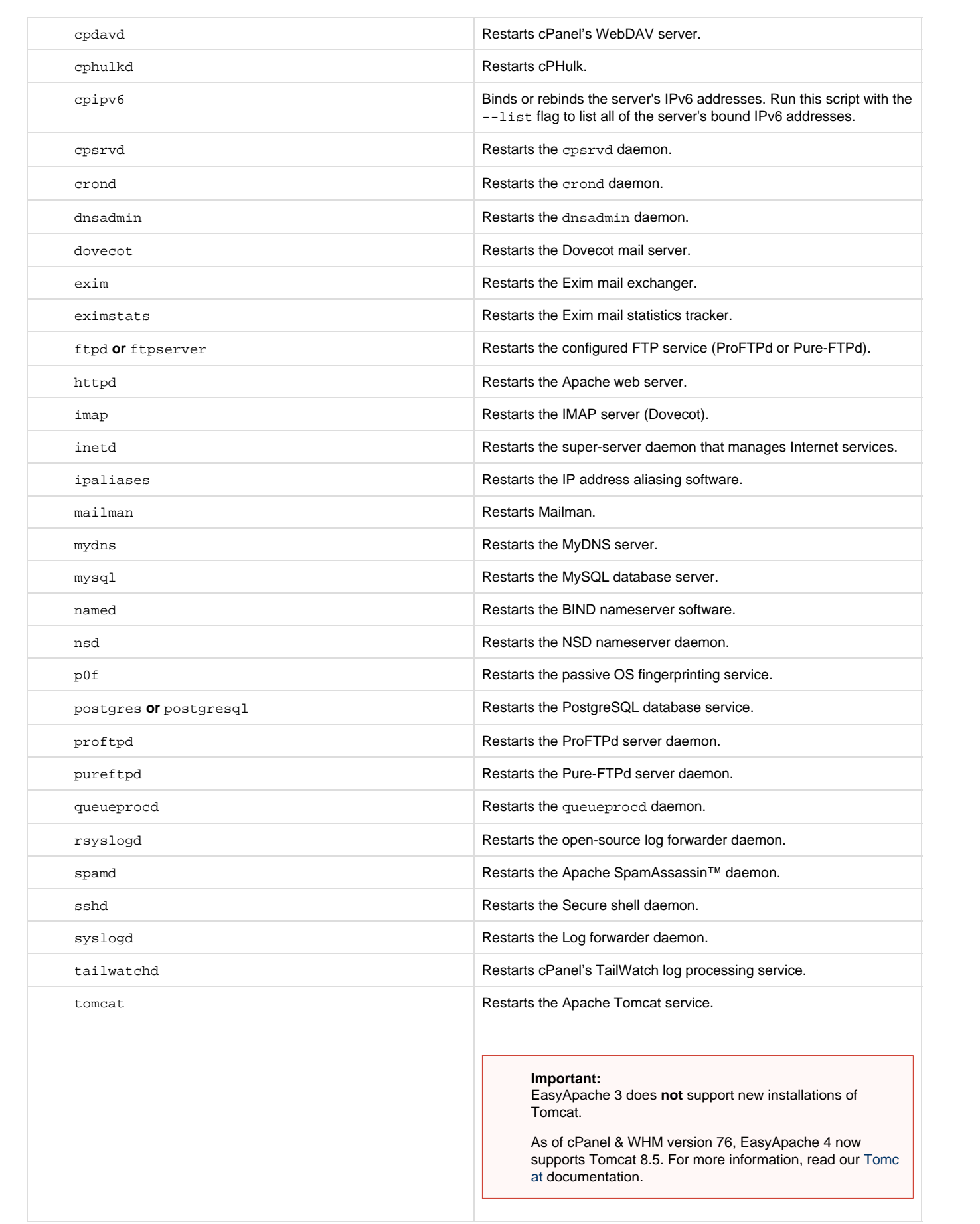

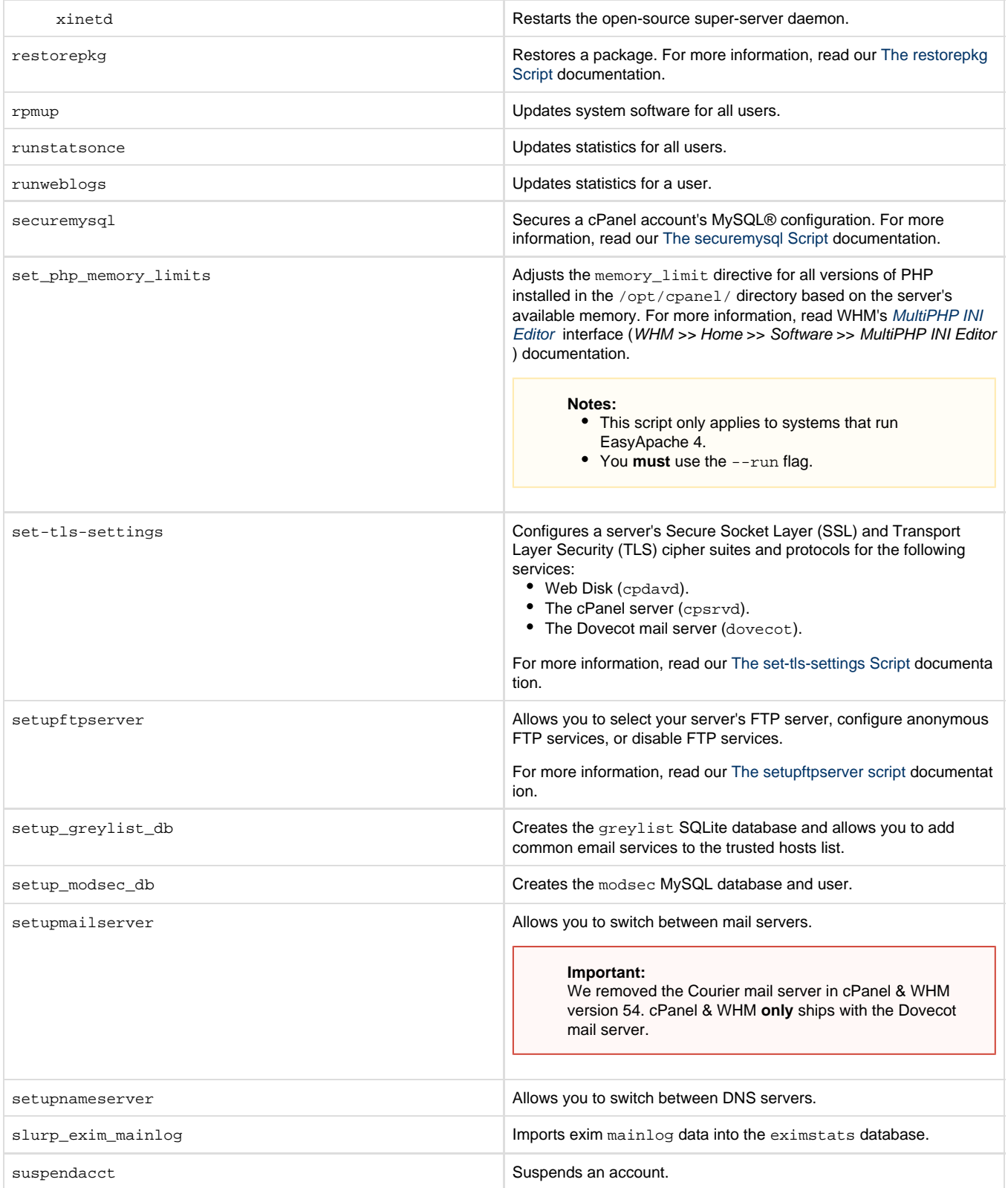

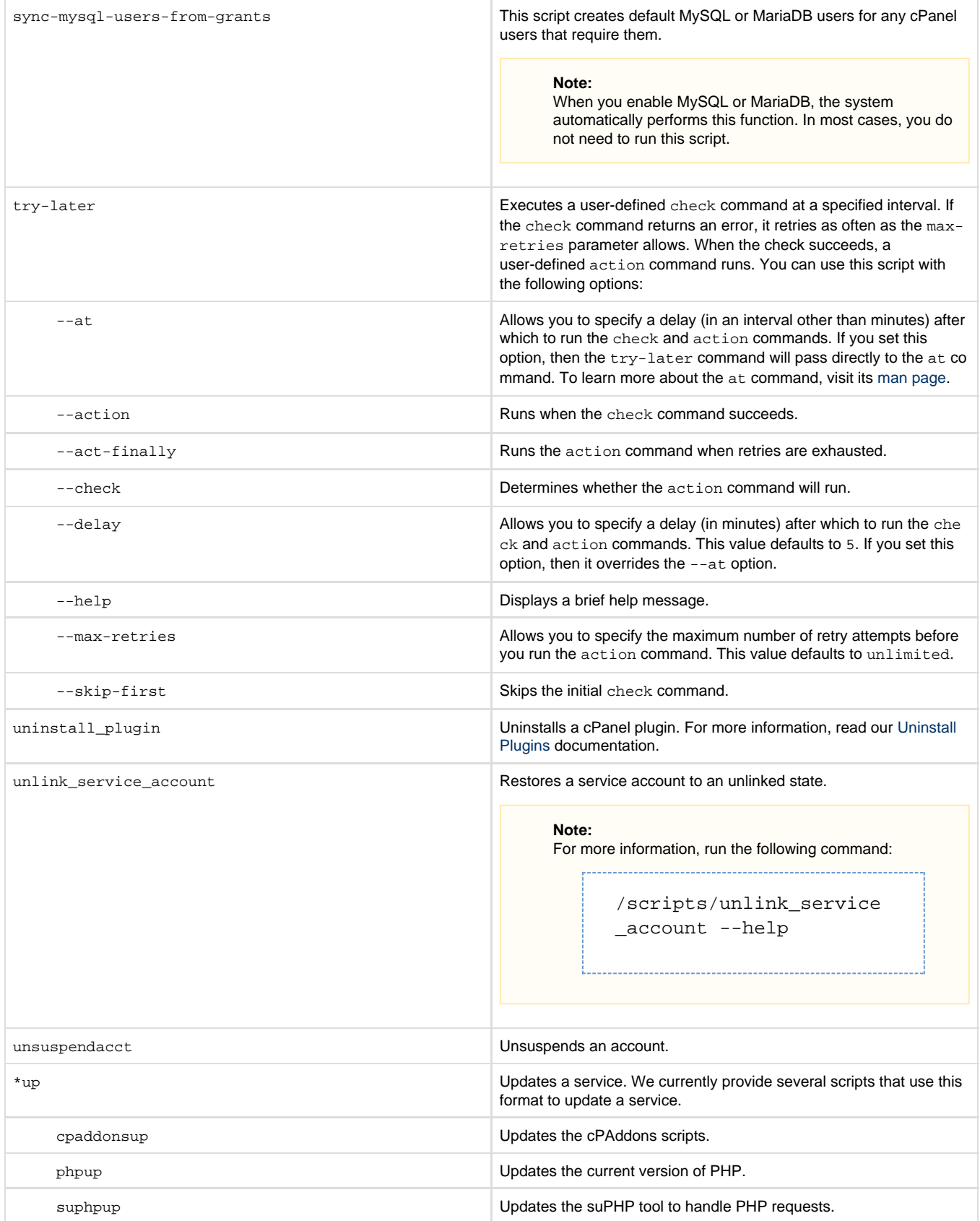

<span id="page-11-1"></span>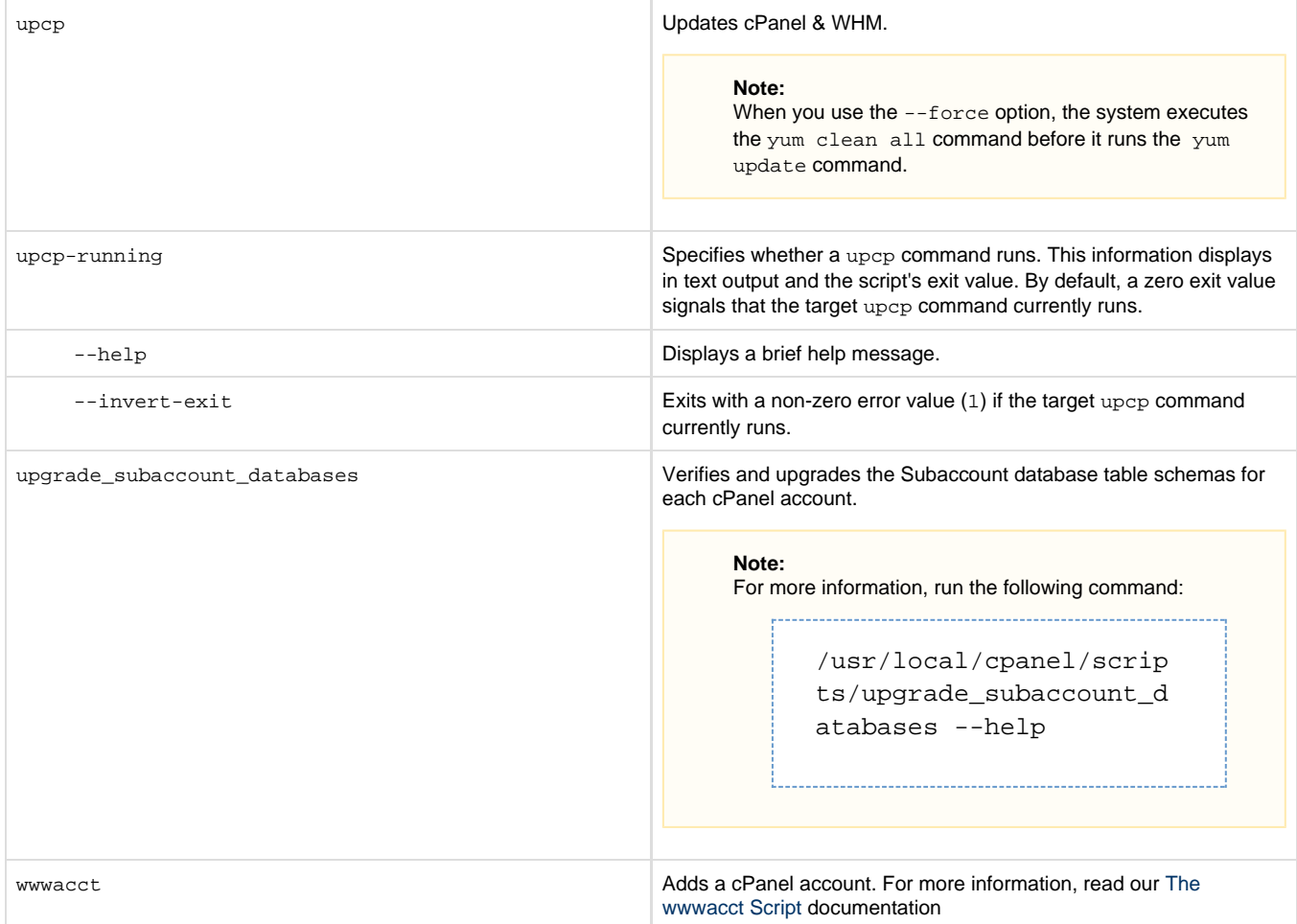

## <span id="page-11-0"></span>**Additional documentation**

[Suggested documentation](#page-11-5)[For cPanel users](#page-11-4)[For WHM users](#page-11-3)[For developers](#page-11-2)

- <span id="page-11-5"></span>[WHM Scripts](#page-0-2)
- [Tweak Settings System](https://documentation.cpanel.net/display/76Docs/Tweak+Settings+-+System)
- [Service Manager](https://documentation.cpanel.net/display/76Docs/Service+Manager)
- [The find\\_outdated\\_services Script](https://documentation.cpanel.net/display/76Docs/The+find_outdated_services+Script)
- [Manage AutoSSL](https://documentation.cpanel.net/display/76Docs/Manage+AutoSSL)
- <span id="page-11-4"></span>• [Server Information for cPanel](https://documentation.cpanel.net/display/76Docs/Server+Information+for+cPanel)
- <span id="page-11-3"></span>• [WHM Scripts](#page-0-2)
- [How to Disable Services](https://documentation.cpanel.net/display/CKB/How+to+Disable+Services)
- [Tweak Settings System](https://documentation.cpanel.net/display/76Docs/Tweak+Settings+-+System)
- [The cPanel Service Daemons](https://documentation.cpanel.net/display/CKB/The+cPanel+Service+Daemons)
- [Service Manager](https://documentation.cpanel.net/display/76Docs/Service+Manager)
- <span id="page-11-2"></span>[WHM API 0 Sections - Server Administration](https://documentation.cpanel.net/display/DD/WHM+API+0+Sections+-+Server+Administration)
- [WHM API 1 Functions configureservice](https://documentation.cpanel.net/display/DD/WHM+API+1+Functions+-+configureservice)
- [cPanel API 1 Modules Serverinfo](https://documentation.cpanel.net/display/DD/cPanel+API+1+Modules+-+Serverinfo)
- [cPanel API 1 Functions Serverinfo::servicestatus](https://documentation.cpanel.net/display/DD/cPanel+API+1+Functions+-+Serverinfo%3A%3Aservicestatus)
- [WHM API 1 Functions servicestatus](https://documentation.cpanel.net/display/DD/WHM+API+1+Functions+-+servicestatus)